# **Table of Contents**

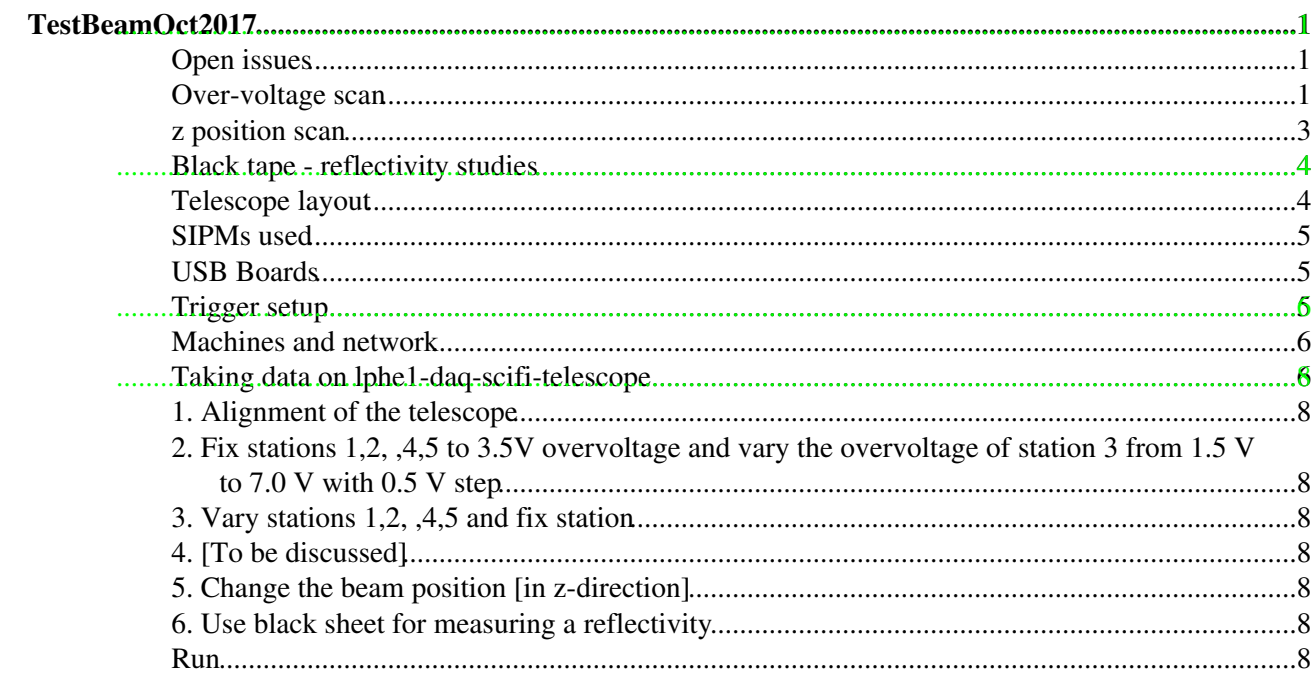

# <span id="page-1-0"></span>**TestBeamOct2017**

This section will summarize the main documents, informations and results of the October 2017 testbeam. A fiber based telescope was installed in the testbeam area (Prévessins site).

- The layout is presented below .
- The data can be found on the LPHE cluster under /panfs/scifi\_testbeam/Oct2017 --- TO BE CONFIRMED . The data files were renamed to correspond to the software standard.

This chapter focuses on the measurement planned and the status.

### <span id="page-1-1"></span>**Open issues**

- X1 (6 layer mat) has larger cluster size: 2.7ch for LY=33.3 PE. As a comparison, Y1 (6 layer mat) has cluster size: 2.45ch for LY 33.3 PE. Maybe due to an air gap between [SiPM](https://twiki.cern.ch/twiki/bin/view/LHCb/SiPM) and fibre mat.
- btsoftware analysis: we don't find where the result root files (for clusters and track) are written...

### <span id="page-1-2"></span>**Over-voltage scan**

#### **Default z-position is: 268mm between Y2 and X3 (measured after all dV scans with the laser).**

1) Fix telescope stations 1,2,4 and 5 to 3.5V and vary the over-voltage of station 3 from dV=1.5V to 7V every 0.5V

These measurements are finished (07.10 early morning). TO BE CONFIRMED by the analysis that the data is ok. Remarks:

- In runs 4, 5, 6, 11, 15, we detected with the event display of lect\_sipm a desynchronisation (generally of boards 10 and/or 15). It seems that station 3 is one event in advance wrt the other stations.
- In all runs almost, Y1 has a lower gain.
- X1 has larger cluster size, maybe due to a gap between the [SiPM](https://twiki.cern.ch/twiki/bin/view/LHCb/SiPM) and the mat.
- At high dV, the bts preAnalysis doesn't manage to compute correctly the ADC gain for X3.

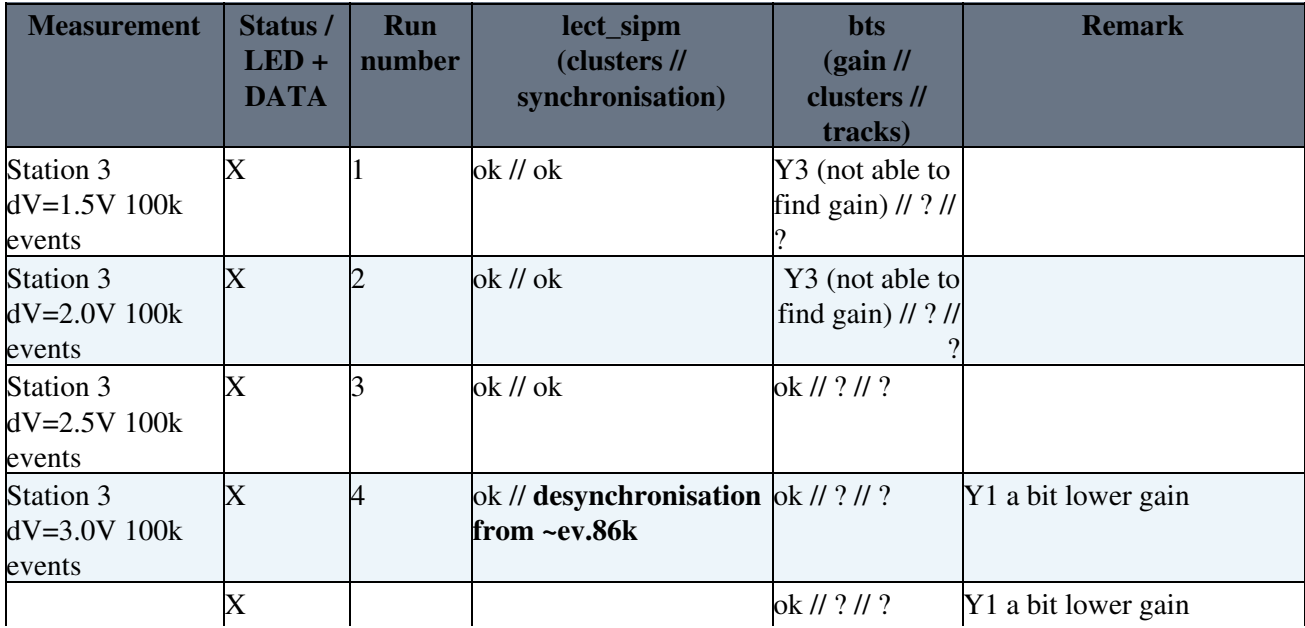

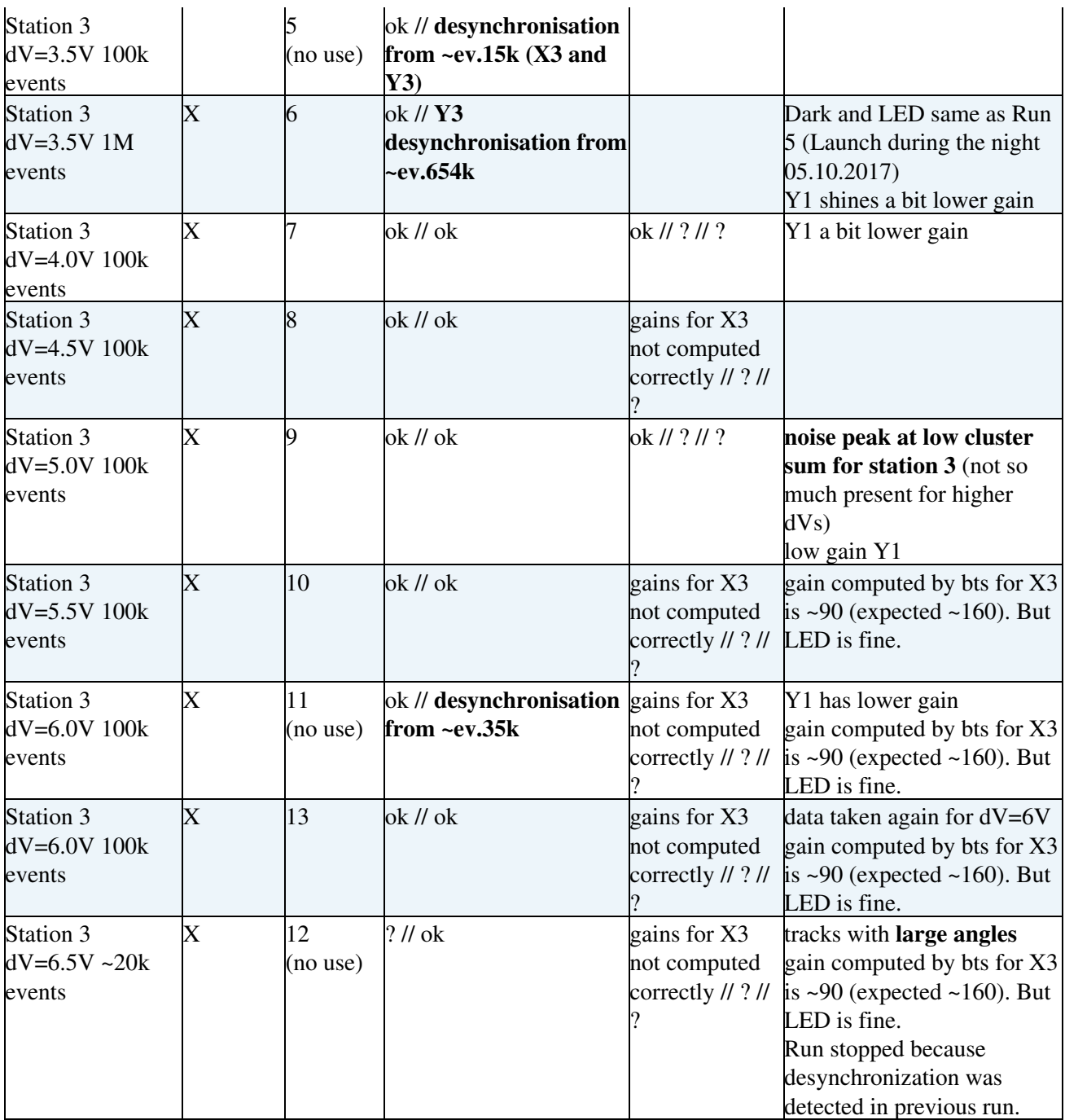

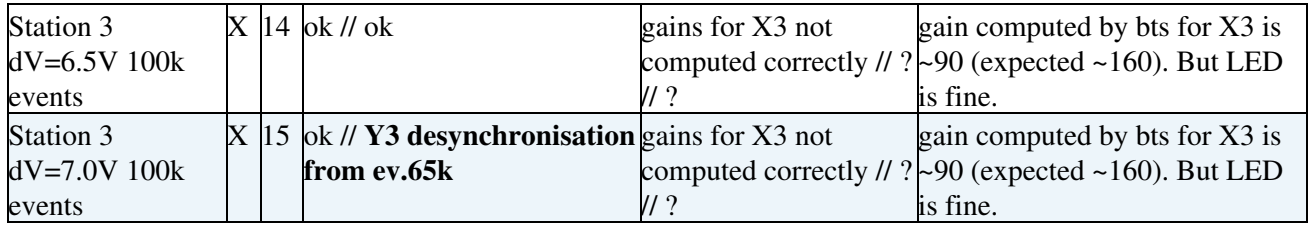

2) Fix telescope station 3 to 3.5V and vary the over-voltage of station 1,2,4,5 from dV=2V to 6V every 0.5V

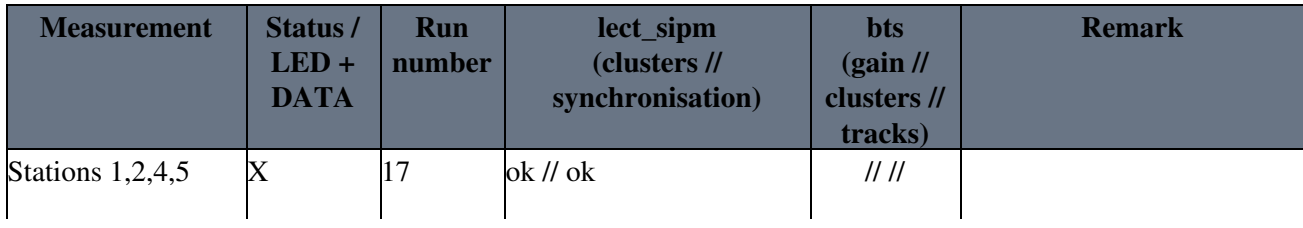

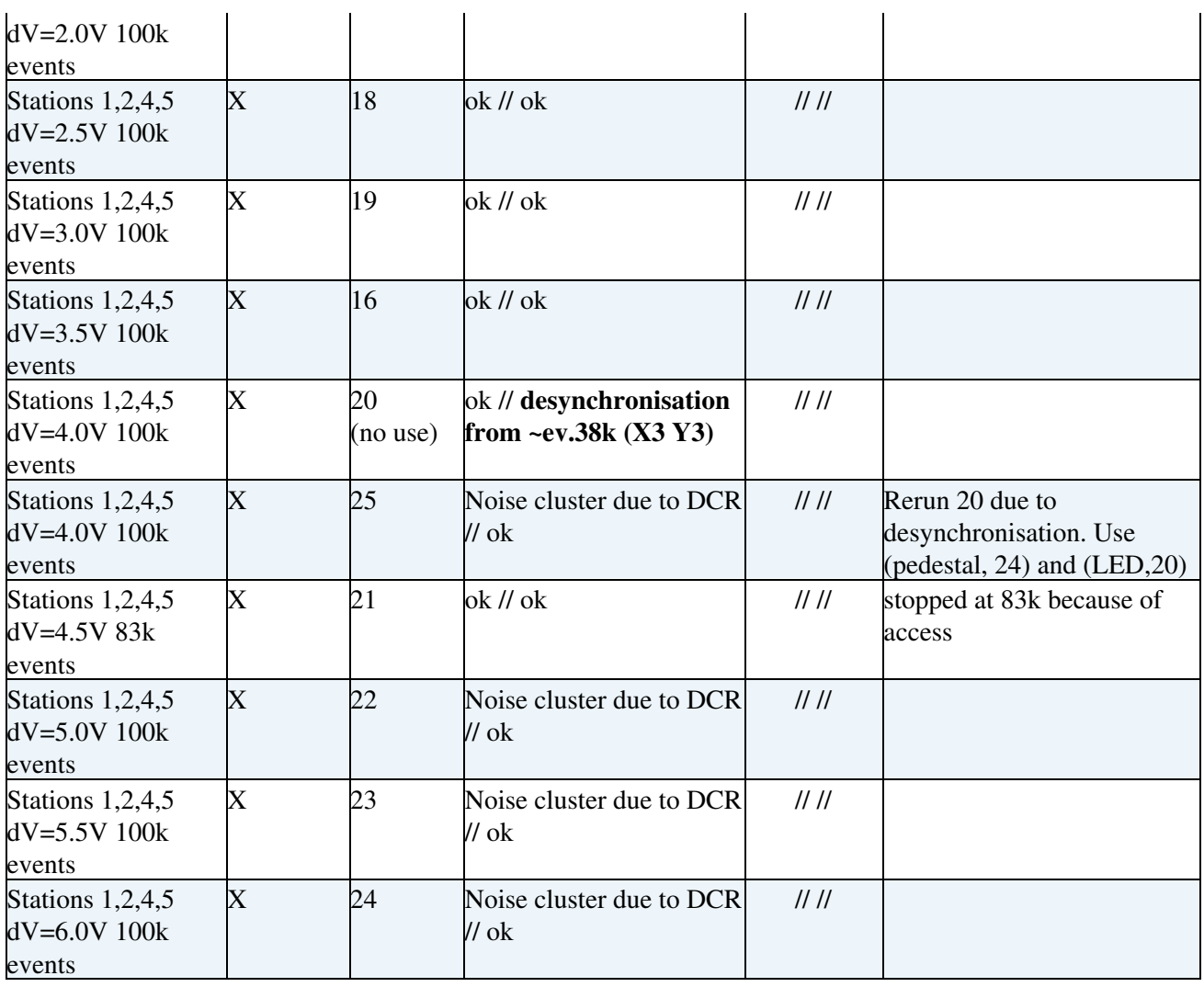

# <span id="page-3-0"></span>**z position scan**

Change z-position increased in 10cm steps for 5 points with all stations at dV=3.5V

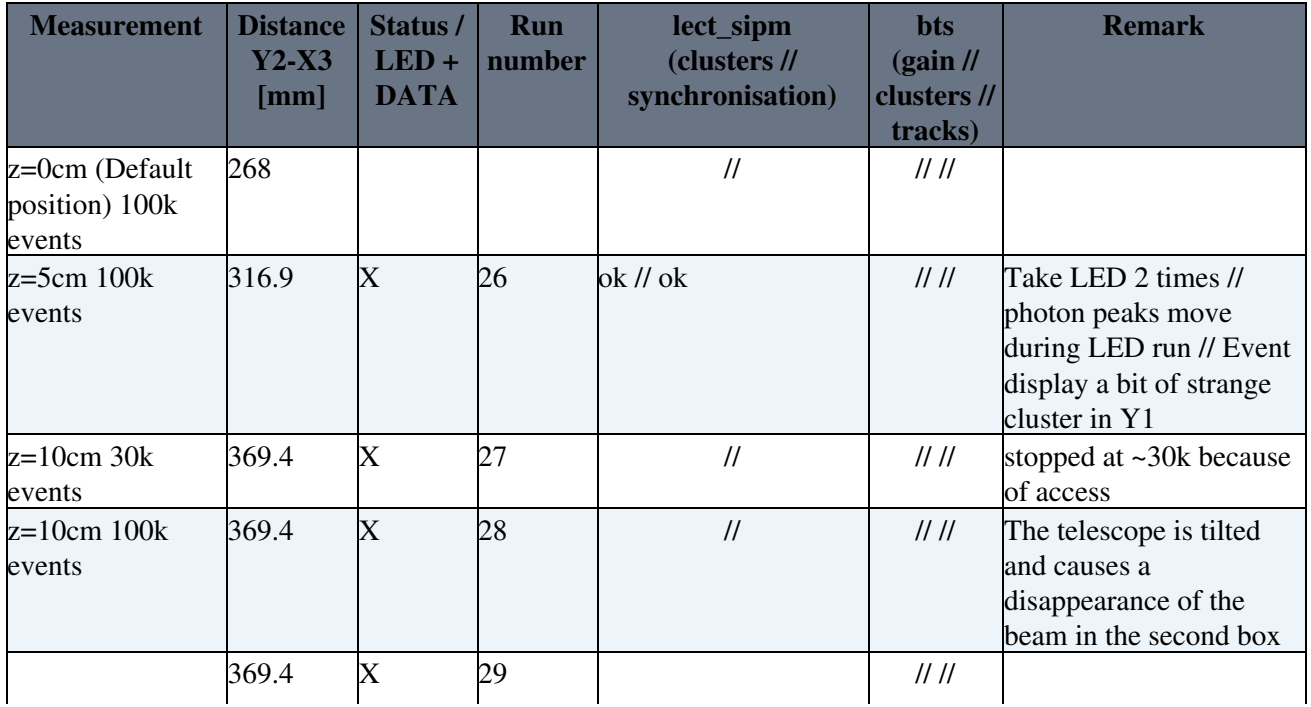

#### TestbeamOct2017 < LHCb < TWiki

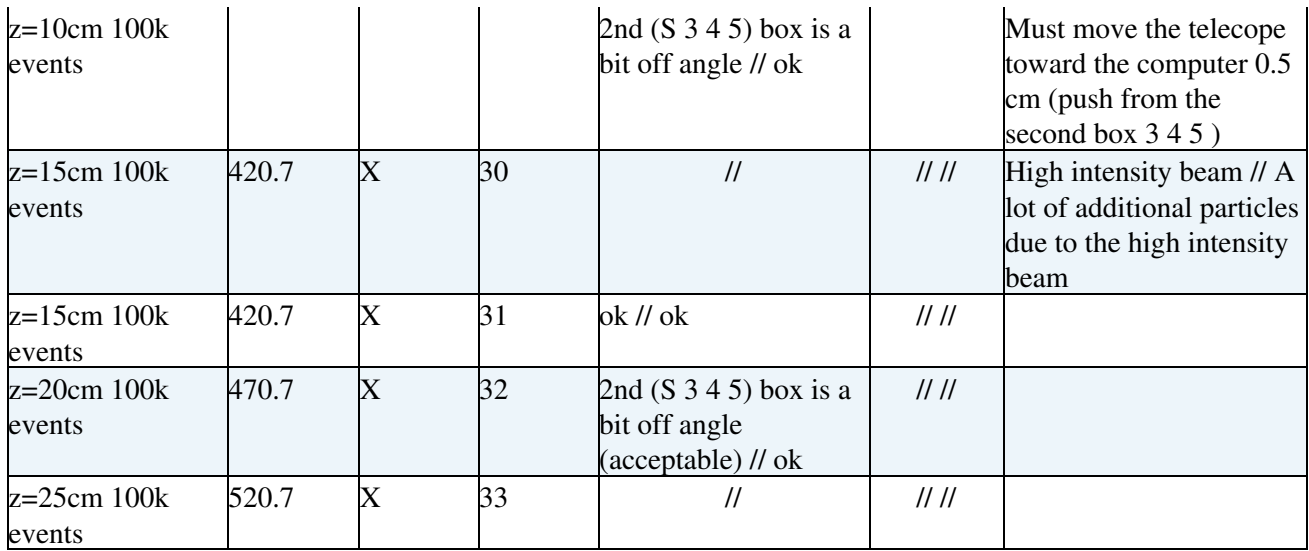

### <span id="page-4-0"></span>**Black tape - reflectivity studies**

Add a black tape on the fibres at the mirror side. LY studies

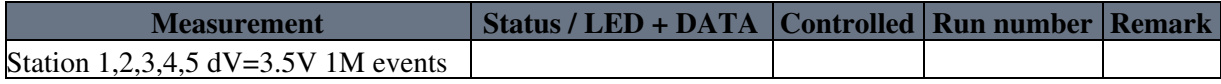

# <span id="page-4-1"></span>**Telescope layout**

The telescope is based on scintillating fibers coupled to [SiPMs.](https://twiki.cern.ch/twiki/bin/view/LHCb/SiPM) The fibers are 10cm long. The telescope is composed by 5 detection planes (called stations) each composed by two layers (x and y).

• Position of the stations (confirm the position of the DUT and the distance between the two boxes):

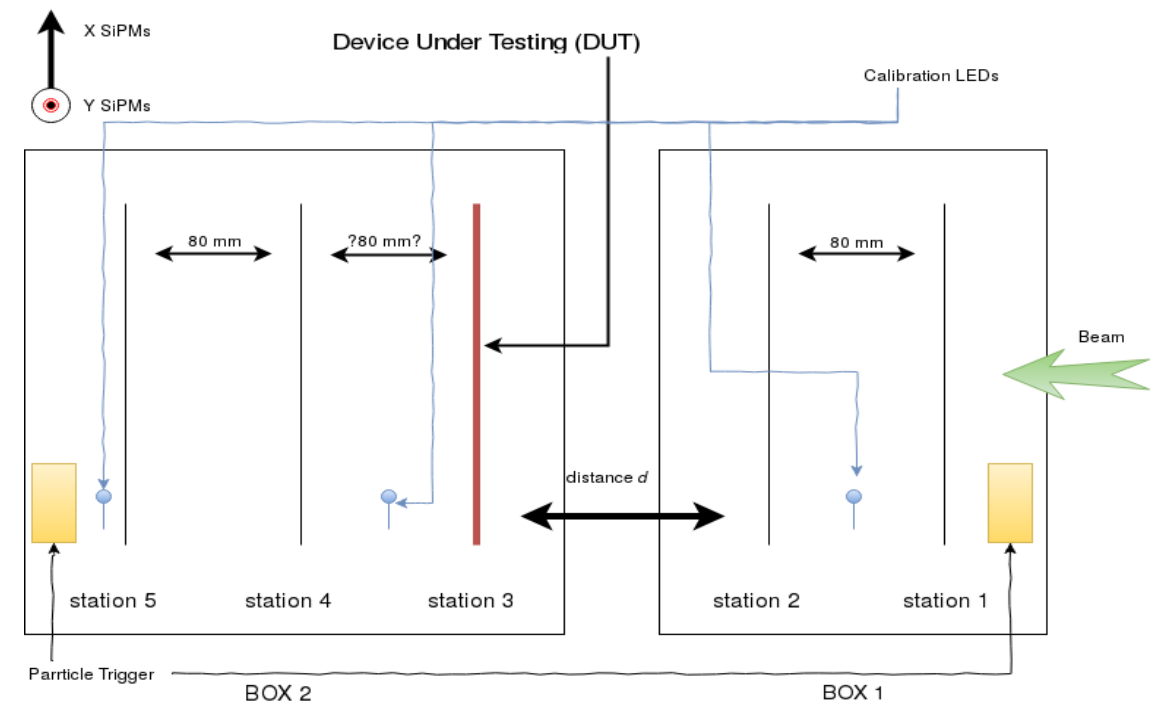

• A plan of the stations as set for Hamburg: [TBea.pdf](https://twiki.cern.ch/twiki/pub/LHCb/TestbeamOct2017/TBea.pdf)

<span id="page-5-0"></span>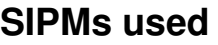

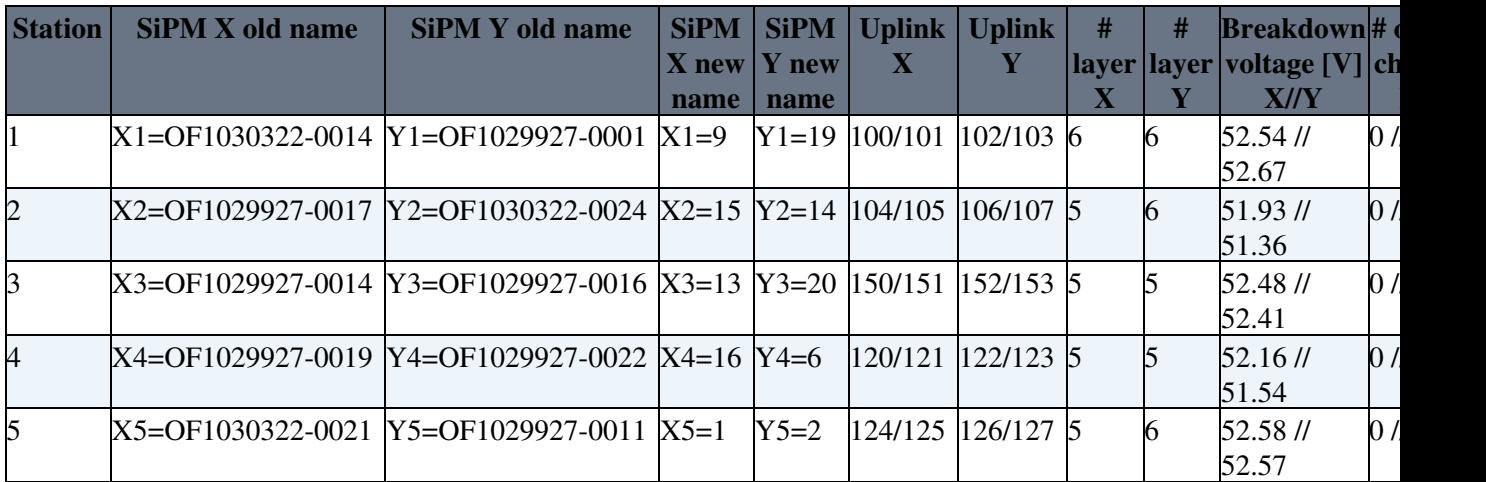

A convention is used to shorten the old names of the [SiPMs](https://twiki.cern.ch/twiki/bin/view/LHCb/SiPM). OF1030322 stands for A whereas OF1029927 for B, the associated number are given after the hyphen. For example, OF1030322-0014 is called 14A.

The following graph shows the breakdown voltage for the SPMs:

• [SiPM\\_BDVoltage\\_02102017.pdf](https://twiki.cern.ch/twiki/pub/LHCb/TestbeamOct2017/SiPM_BDVoltage_02102017.pdf)

The data can be found at the following address: [https://docs.google.com/spreadsheets/d/1-fBU3suWFYOL7Al4hKDNKX5qZZaz1qmdy5NHqZs\\_sbY/edit#gid=0](https://docs.google.com/spreadsheets/d/1-fBU3suWFYOL7Al4hKDNKX5qZZaz1qmdy5NHqZs_sbY/edit#gid=0)<sup>@</sup>

The applied overvoltage is of 3.5V.

# <span id="page-5-1"></span>**USB Boards**

We use "old" USB boards for the VATA front-ends (all stations except Y3) and a new USB board for the spiroc front-end. The applied bias for the VATA front-ends is done with the CAEN whereas for the spiroc it is done with a Keithley source (which has a bias offset of 4.4V)

# <span id="page-5-2"></span>**Trigger setup**

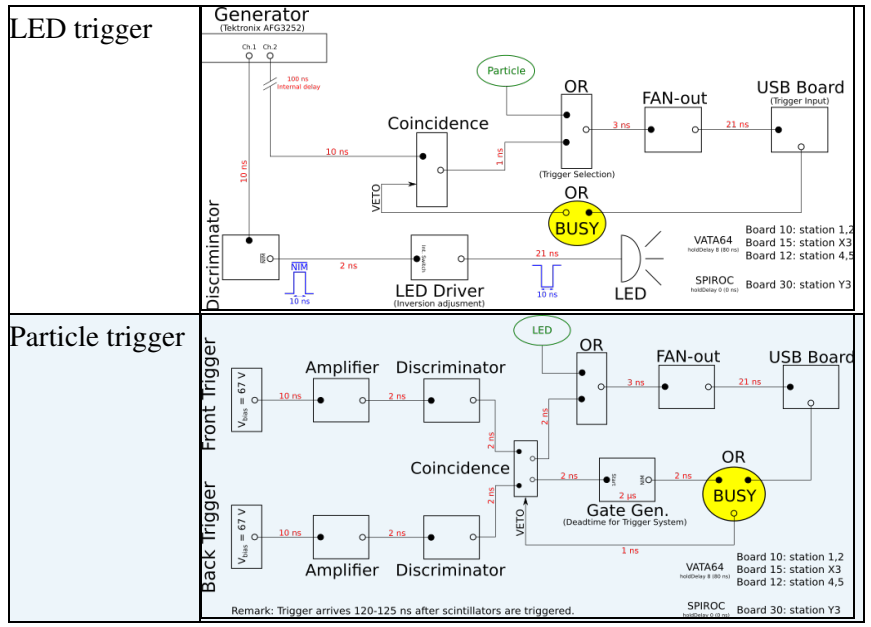

**Tektronix Remote Control**

#### TestbeamOct2017 < LHCb < TWiki

Installation to control remotely with the Tektronix generator is explained in the [README](https://twiki.cern.ch/twiki/pub/LHCb/TestbeamOct2017/README) file. The actual acting script is [TekControl.py.txt.](https://twiki.cern.ch/twiki/pub/LHCb/TestbeamOct2017/TekControl.py.txt) Setup for LED injection are saved in internal memory "setup1". In case, they can be found [here](https://twiki.cern.ch/twiki/pub/LHCb/TestbeamOct2017/led-injection-telescope.TFS).

### <span id="page-6-0"></span>**Machines and network**

#### **CAEN crate**

IPv4[128.141.151.215] for interface LPHECAEN1 of device LPHECAEN1 connected on outlet 0887-R:4904/02.

The following setting may also need to be configured your IPv4 network connection:

- Default gateway: 128.141.151.1
- Subnet mask: 255.255.255.0
- Broadcast address: 128.141.151.255
- DNS servers: 137.138.16.5 and 137.138.17.5
- Time servers: 137.138.16.69, 137.138.17.69 and 137.138.18.69

#### **TELL23**

• From CERN network or lxplus, connect with: ssh -Y [cc@lphe1tell23](mailto:cc@lphe1tell23)

#### **DAQ machine**

- MAC address is 00:21:5A:E9:B9:19
- From CERN network or lxplus, connect with: ssh -Y [lphe-lphp@lphe1-daq-scifi-telescope](mailto:lphe-lphp@lphe1-daq-scifi-telescope) (an Alias exists on lphe1tell23, just type: daq)

# <span id="page-6-1"></span>**Taking data on lphe1-daq-scifi-telescope**

To take data, source the file /home/lphe-lphp/sw/scifiusbboard/SetupUsbBoard.sh and go to /home/lphe-lphp/sw/scifiusbboard/Builds/

#### **readoutTest**

Launch readoutTest with: **./readoutTest < nevents > <path/to/config/files> <output.root>** 

- <path/to/config/files> = /home/lphe-lphp/telescope\_config\_files/cfg\_TestBeamOct2017\_Dark
- $\bullet$  < output.root > =
	- /home/lphe-lphp/scifi-data/TestBeamDataOct2017/Testbeam\_Telescope/"directory"/<name.root>
		- Run data must be stored in "directory" = Telescope\_Rawdata and <name.root> must follow
			- the convention  $(x = run number)$ :
				- ◊ btsoftware\_10000000xx\_datarun.root for particle runs
				- ◊ btsoftware\_100000000x\_calib\_dark.root for pedestal (or dark) runs
				- ◊ btsoftware\_1000000xxx\_calib\_led.root for LED runs
		- $\triangle$  Test data can be put in "directory" = test\_data
- Example:
	- ./readoutTest 100000 /home/lphe-lphp/telescope\_config\_files/cfg\_TestBeamOct2017\_Dark ♦ /home/lphe-lphp/scifi-data/TestBeamDataOct2017/Testbeam\_Telescope/Telescope\_Rawdata/btsoftwa

#### **Configuration files**

The configuration files are:

- one "boardxx.cfg" for each board  $(xx = 10, 12, 15, 30)$ :
	- pathToUsbBoardFirmware is ♦ /home/lphe-lphp/telescope\_config\_files/cfg\_TestBeamOct2017\_Dark/va32\_readout\_top\_v28.rbf for old USBBoards (conntains the event timestamp) and /home/lphe-lphp/sw/scifiusbboard/firmware/USB\_Board\_TOP\_v17.rbf for [NewUSBBoard](https://twiki.cern.ch/twiki/bin/edit/LHCb/NewUSBBoard?topicparent=LHCb.TestbeamOct2017;nowysiwyg=1)
	- ♦ eventsPerAccess must be set to 4 (maximum value for the new USBBoard)
	- [TriggerType](https://twiki.cern.ch/twiki/bin/edit/LHCb/TriggerType?topicparent=LHCb.TestbeamOct2017;nowysiwyg=1) is external (selfTriggerEnable is 0), all triggers are given with an external ♦ system, even pedestal, dark and LED.
	- [HoldDelayTime](https://twiki.cern.ch/twiki/bin/edit/LHCb/HoldDelayTime?topicparent=LHCb.TestbeamOct2017;nowysiwyg=1) is 8 for [OldUSBBoards](https://twiki.cern.ch/twiki/bin/edit/LHCb/OldUSBBoards?topicparent=LHCb.TestbeamOct2017;nowysiwyg=1) with [VATA64V2](https://twiki.cern.ch/twiki/bin/edit/LHCb/VATA64V2?topicparent=LHCb.TestbeamOct2017;nowysiwyg=1) and 0 for [NewUSBBoard](https://twiki.cern.ch/twiki/bin/edit/LHCb/NewUSBBoard?topicparent=LHCb.TestbeamOct2017;nowysiwyg=1) with ♦ Spiroc
	- executeFrondEndBoardConfiguration must be set to one for uplinks connnected to a ♦ [VATA64V2](https://twiki.cern.ch/twiki/bin/edit/LHCb/VATA64V2?topicparent=LHCb.TestbeamOct2017;nowysiwyg=1)
- [VATA64V2\\_](https://twiki.cern.ch/twiki/bin/edit/LHCb/VATA64V2?topicparent=LHCb.TestbeamOct2017;nowysiwyg=1)uplinkxxx.cfg for each uplink connecting a VATA64 chip:
	- $\triangle$  slow shaper is set in low gain mode but not pre-amplifier (Lgs = 1, Lg = 0)
	- DACs are ON for stations 1, 2, 4, 5 (X and Y), DAC values were adjusted from ADC gain ♦ measurement and iterative process (described in other section)

#### **Data visualization**

Visualize the data with: **./lect\_sipm\_all -S < setup file > -p <pedestal.root> -s <signal.root> -options**

- $\bullet$  < setup file > = ../cfgFiles/setup\_lectsipmall.txt
	- In the setup file, you can comment out [SiPMs](https://twiki.cern.ch/twiki/bin/view/LHCb/SiPM) you don't want to display. You can set their ♦ name, uplink IDs and ADC gain for basic clustering.
- options:
	- P : write the ADC distribution histograms for each channel in a root file (used for DAC ♦ computation)
	- ♦ C : basic clustering performed (set a correct value for the ADC gain in the setup file)
	- E : event display for one event. The program will keep asking you a new event number to ♦ display. To quit, type any other key than a number.
- Example:
	- ./lect\_sipm\_all -S ../cfgFiles/setup\_lectsipmall.txt -p ♦ /home/lphe-lphp/scifi-data/TestBeamDataOct2017/Testbeam\_Telescope/Telescope\_Rawdata/btsoftwa  $-S$ 
		- /home/lphe-lphp/scifi-data/TestBeamDataOct2017/Testbeam\_Telescope/Telescope\_Rawdata/btsoftwa

#### **Analysis**

All of below can be done by run ./run\_analysis.sh in /home/lphe-lphp/sw/scifibeamtest

- 1. Direct to /home/lphe-lphp/sw/scifibeamtest
- 2. \$ source [SetupScifiUsbboard](https://twiki.cern.ch/twiki/bin/edit/LHCb/SetupScifiUsbboard?topicparent=LHCb.TestbeamOct2017;nowysiwyg=1).sh
- 3. Go to Builds
- convert ./dataConversion\_Telescope [NoShifts](https://twiki.cern.ch/twiki/bin/edit/LHCb/NoShifts?topicparent=LHCb.TestbeamOct2017;nowysiwyg=1) TELSA btsoftware\_1000000005\_calib\_dark.root 4. ./dataConversion\_Telescope [NoShifts](https://twiki.cern.ch/twiki/bin/edit/LHCb/NoShifts?topicparent=LHCb.TestbeamOct2017;nowysiwyg=1) TELSA btsoftware\_1000000555\_calib\_led.root ./dataConversion\_Telescope [NoShifts](https://twiki.cern.ch/twiki/bin/edit/LHCb/NoShifts?topicparent=LHCb.TestbeamOct2017;nowysiwyg=1) TELSA btsoftware\_1000000055\_datarun.root
- 5. compress ./preAnalysis\_exec [NoShifts](https://twiki.cern.ch/twiki/bin/edit/LHCb/NoShifts?topicparent=LHCb.TestbeamOct2017;nowysiwyg=1) TELSA 1000000005 1000000555 1000000055
- 6. analysis ./btsoftware\_analysis TELSA 1000000055 +sltee log ---- can't save ---- get gain corrector; write in \$BTSoftware\_WORKDIR/gainCorrection.txt
- 7. compress again ./preAnalysis\_exec [NoShifts](https://twiki.cern.ch/twiki/bin/edit/LHCb/NoShifts?topicparent=LHCb.TestbeamOct2017;nowysiwyg=1) TELSA 1000000005 1000000555 1000000055

Data is in

/home/lphe-lphp/scifi-data/TestBeamDataOct2017/Testbeam\_Telescope/Data\_Compress/calibration\_histos\_ped1000000005\_led1000000555\_1000000055.root

# <span id="page-8-0"></span>**1. Alignment of the telescope**

- settle the z position of the boxes
- the stations should be centered with respect to the beam
- alignment must be done
- measure the gap inefficiency of [SiPMs](https://twiki.cern.ch/twiki/bin/view/LHCb/SiPM)

# <span id="page-8-1"></span>**2. Fix stations 1,2, ,4,5 to 3.5V overvoltage and vary the overvoltage of station 3 from 1.5 V to 7.0 V with 0.5 V step**

- Study the dependence on overvoltage
- Measure efficiency and resolution
- Exploring clustering algorithm (also add simulated noise to the data)

# <span id="page-8-2"></span>**3. Vary stations 1,2, ,4,5 and fix station**

• Similar measurement as point 2.

# <span id="page-8-3"></span>**4. [To be discussed]**

# <span id="page-8-4"></span>**5. Change the beam position [in z-direction]**

# <span id="page-8-5"></span>**6. Use black sheet for measuring a reflectivity**

### <span id="page-8-6"></span>**Run**

- Dark LED OFF / Sci OFF
- LED LED ON / Sci OFF
- Data LED OFF / Sci ON

-- [SurapatEkIn1](https://twiki.cern.ch/twiki/bin/edit/Main/SurapatEkIn1?topicparent=LHCb.TestbeamOct2017;nowysiwyg=1) - 2017-10-03 (18:25) -- [PhilippeAndrewWampler](https://twiki.cern.ch/twiki/bin/edit/Main/PhilippeAndrewWampler?topicparent=LHCb.TestbeamOct2017;nowysiwyg=1) - 2017-10-03

This topic: LHCb > TestbeamOct2017 Topic revision: r51 - 2018-11-27 - BlakeLeverington

**OPETL** Copyright &© 2008-2019 by the contributing authors. All material on this **T**TWiki collaboration platform is the property of the contributing authors. Ideas, requests, problems regarding TWiki? [Send feedback](https://cern.service-now.com/service-portal/search.do?q=twiki)